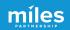

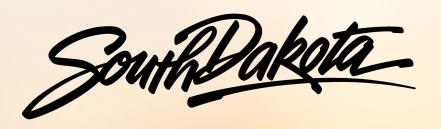

# GOOGLE BUSINESS PROFILE FUNDAMENTALS

November 2022

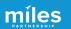

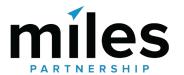

Miles is a **strategic marketing company**focused exclusively on travel and tourism.

We've worked with hundreds of destinations and hospitality businesses around the world to create forward-thinking content marketing solutions.

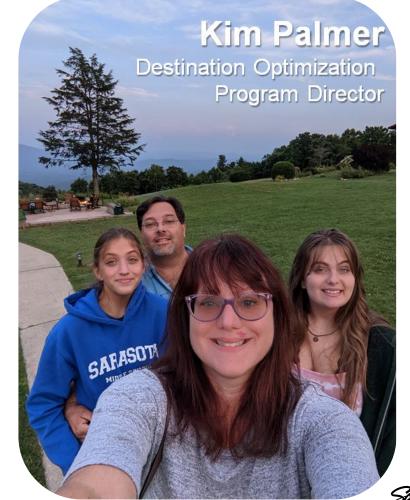

South Dakota

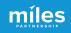

In addition to more traditional agency services, we provide support across a wide variety of Google **Products** to improve exposure, conversion, quality and accuracy of information about the destination and businesses.

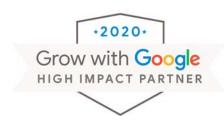

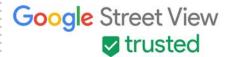

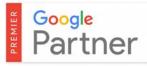

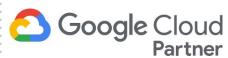

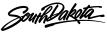

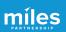

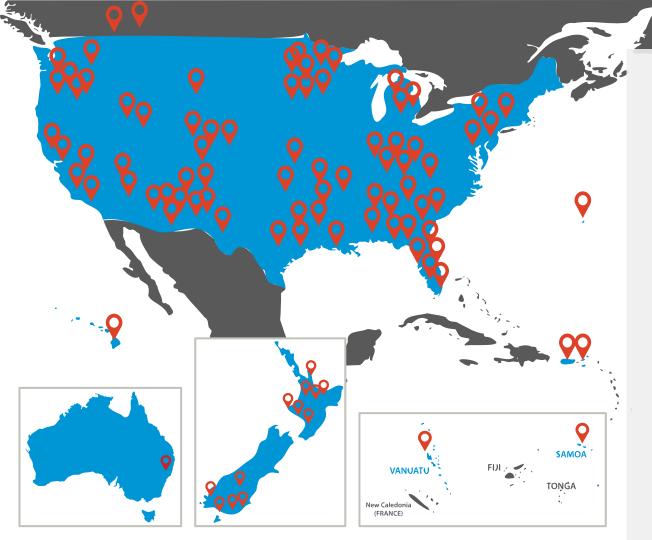

## 270+

Destinations have participated in some version of our program

# 150,000+

Businesses and POI have been audited and analyzed

## 8,000+

Business owners and managers received in-person or virtual training

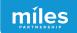

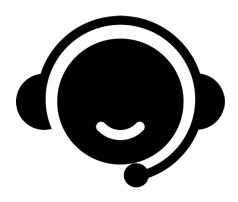

Need
Assistance
With Your
Business
Profile?

# Schedule Office Hours With Miles

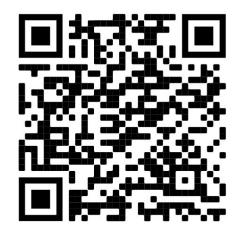

https://calendly.com/milespartnershipgoogledmo/south-dakota-office-hours

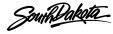

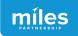

# What We'll Cover Today Session 1: Fundamentals

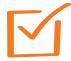

Why This is Important to Your Business

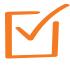

What's New on Google

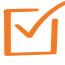

**Claiming Your Business on Key Platforms** 

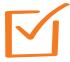

**Updating Critical Business Data** 

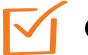

Q&A

South Dakota

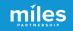

How are customers finding your business?

# **Online Business Listings**

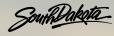

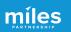

### Marketing to Drive Demand is HALF THE EQUATION

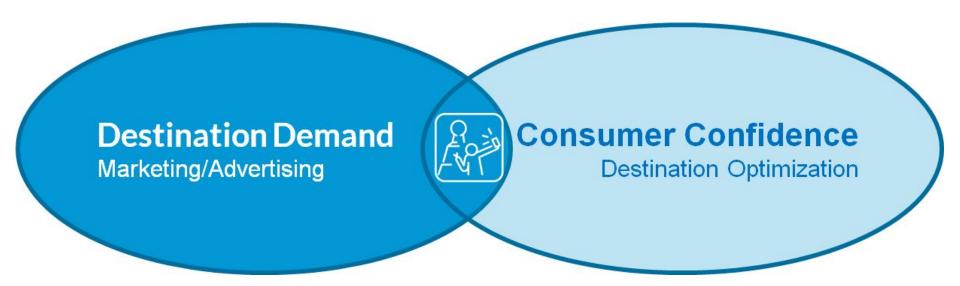

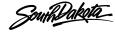

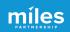

#### **Meet Your Customer WHERE THEY ARE**

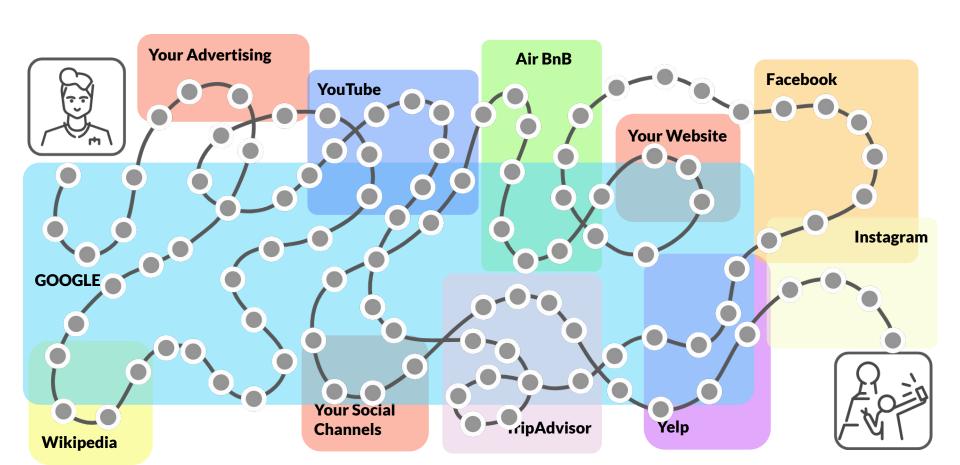

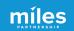

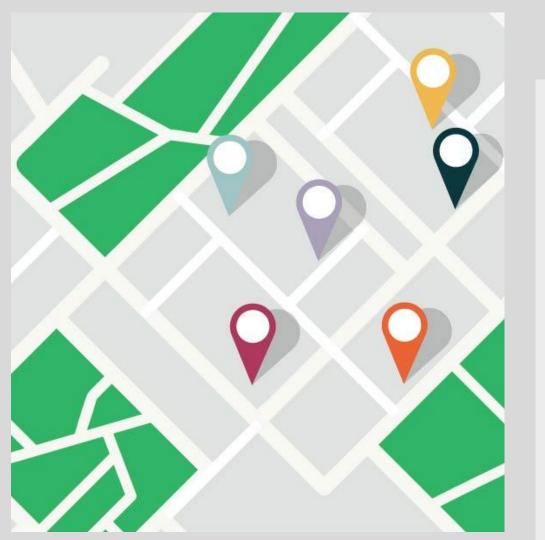

Google reports local search delivers over

## 4 BILLION

direct connections for businesses every month.

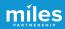

**Your Google Business Profile is** the first thing people see about your business when they search

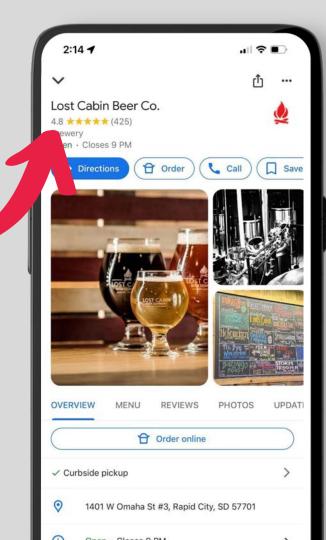

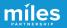

### The "Local Pack"

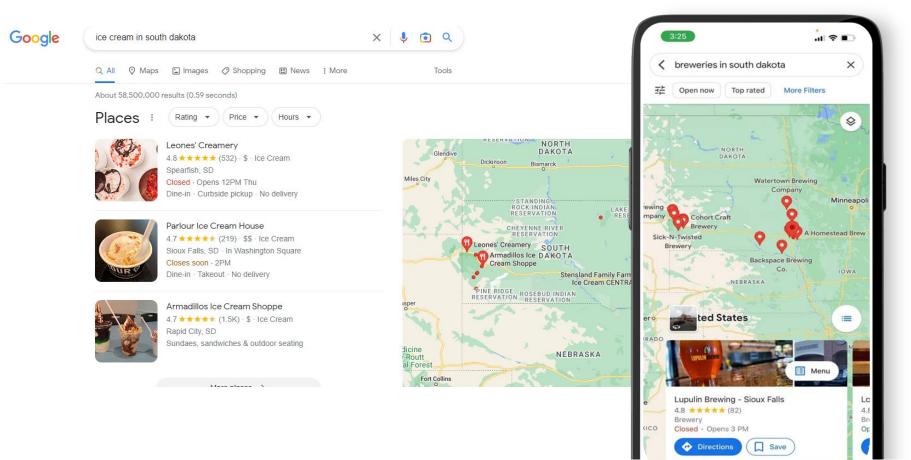

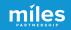

### The "Local Pack"

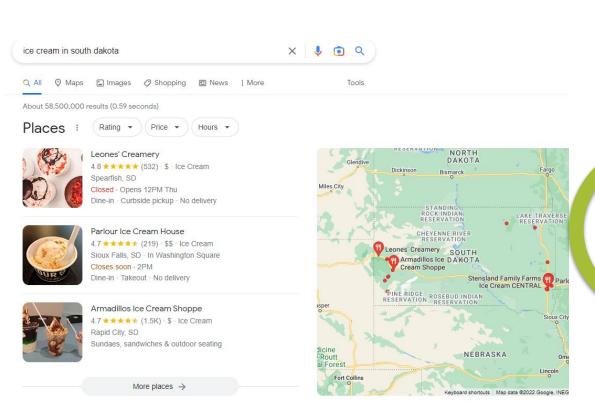

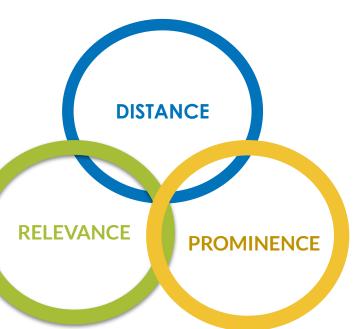

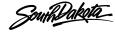

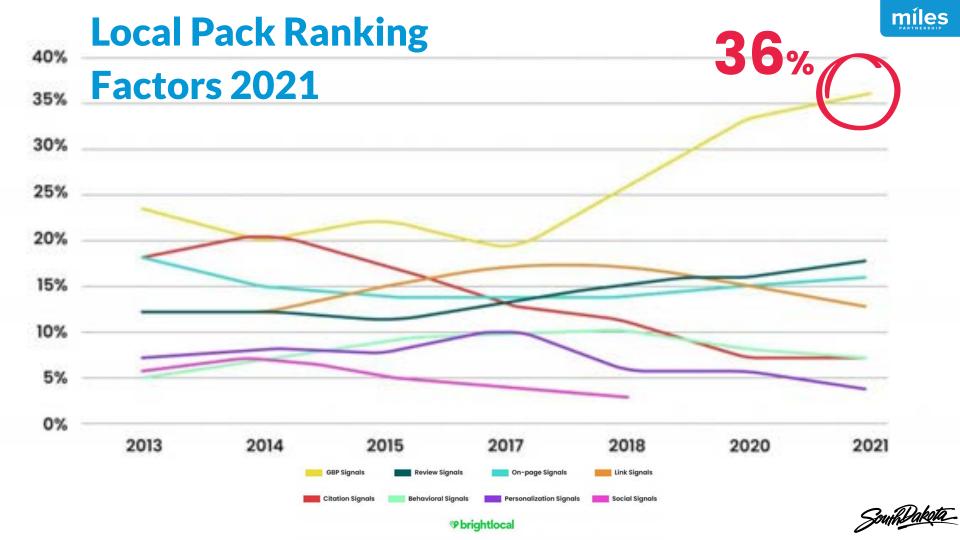

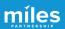

# Google

Up-to-date profiles are:

**2.7X** more likely to be considered reputable.<sup>1</sup>

**70%** more likely to attract location visits.<sup>1</sup>

**50%** more likely to lead to a purchase.<sup>1</sup>

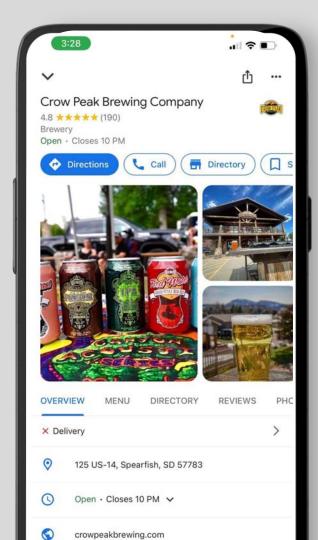

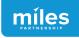

## Better business profiles

# drive more exposure

and more engagement

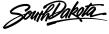

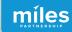

Change is the only constant

# What's New on Google

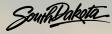

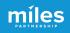

### **Name Change**

Google is retiring the name "Google My Business" and rebranding everything as "Google Business Profile"

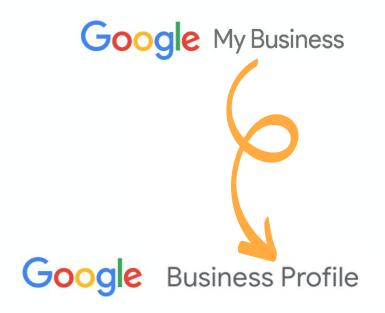

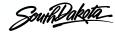

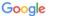

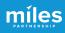

# The Google My Business app is being replaced

Start using Google Maps and Search to keep your Business Profile up to date and connect with customers.

Try it on Google Maps:

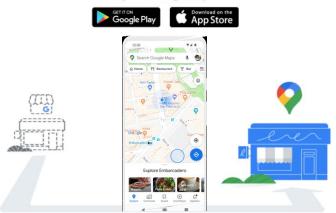

Holy Sheets, update the way you interact with your customers. Soon, Google Maps and Search will replace the Google My Business app as the way to manage your profile. Millions of merchants already use either Google Maps or Search to connect with their customers.

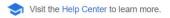

## **GMB** App

The Google My
Business App has
been removed from
Google Play and Apple
app store.

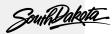

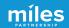

# Two New Edit Options

Editing your
Google Business
Profile will now be
done in **SERP** or in
the **Google Maps app.** 

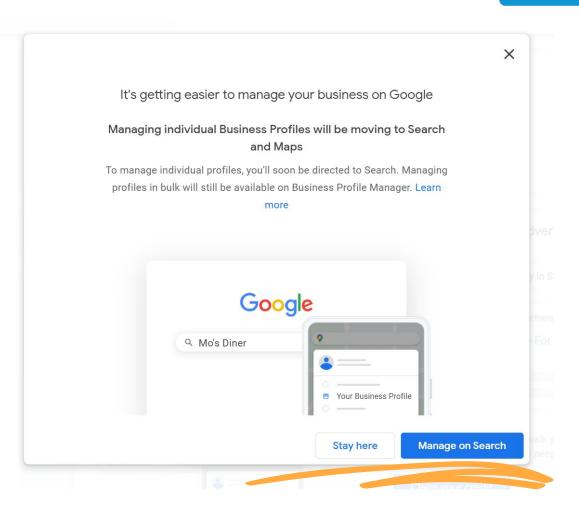

# Two New Edit Options

To edit in **SERP**, log in to your Google account and search for you business by name + city.

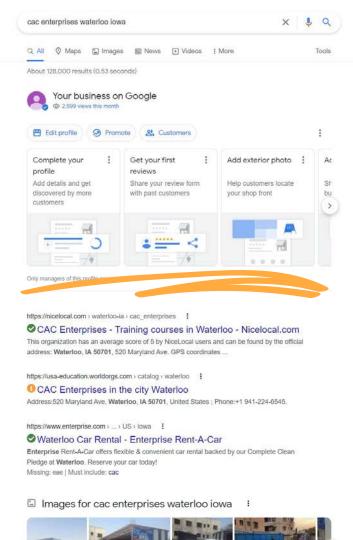

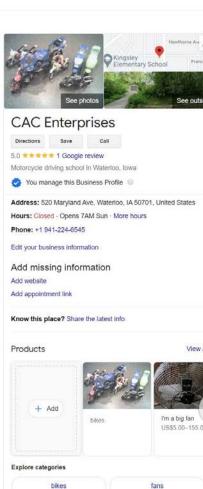

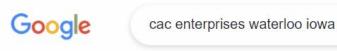

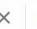

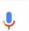

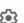

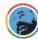

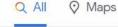

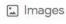

News

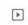

**▶** Videos

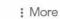

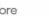

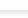

Tools

About 128,000 results (0.53 seconds)

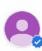

#### Your business on Google 2,699 views this month

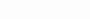

Edit profile

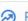

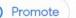

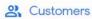

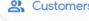

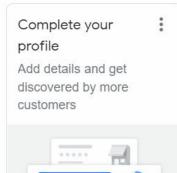

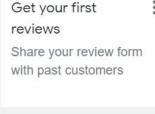

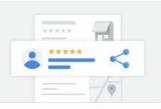

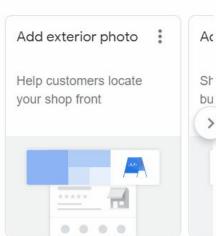

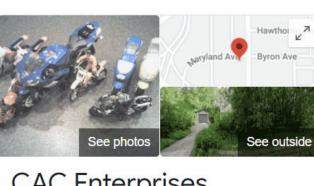

### **CAC Enterprises**

Directions Save 5.0 ★★★★★ 1 Google review

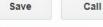

Motorcycle driving school in Waterloo, Iowa

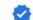

You manage this Business Profile

Address: 520 Maryland Ave, Waterloo, IA 50701, **United States** 

Hours: Closed · Opens 7AM Sun · More hours

Only managers of this profile can see this

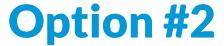

miles

To edit in the maps app, click on the menu and select "Your Business Profiles"

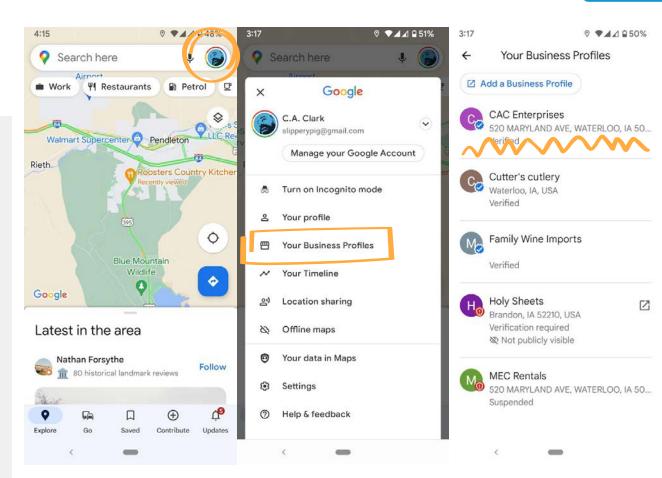

### Option #2

To edit in the maps app, click on the menu and select "Your Business Profiles"

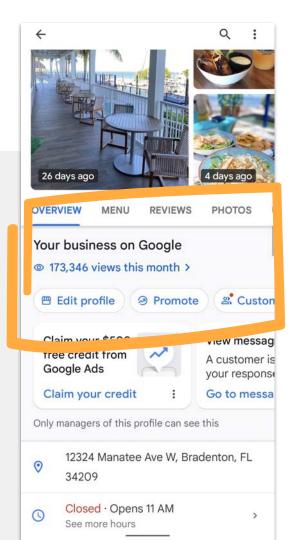

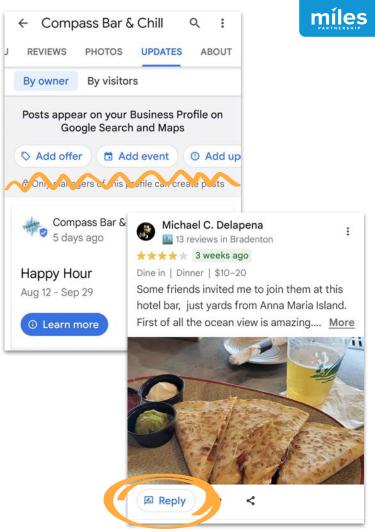

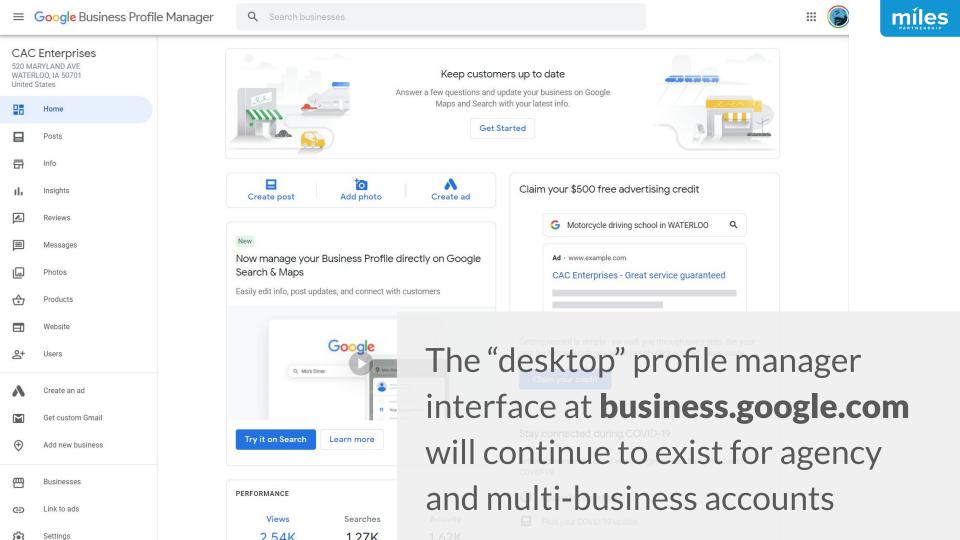

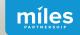

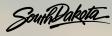

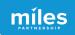

### **But First - Claim Your Business**

#### **Every major platform**

allows you to claim access to your business & offers tools to manage your information.

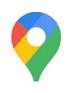

Google

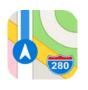

**Apple Maps** 

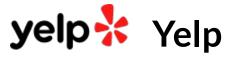

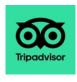

**TripAdvisor** 

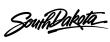

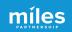

In Google Maps look
for the "Claim this
Business" button
to begin the process of
claiming and verifying your
business.

You will verify via a code sent by mail or a phone call.

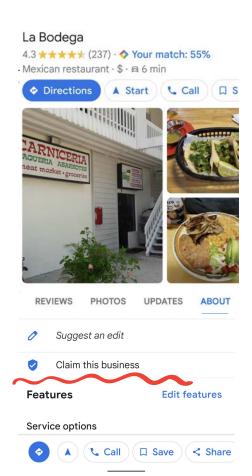

Claim this business.

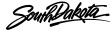

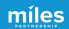

On Yelp, look for the "Unclaimed" link or the Claim This Business call out box to begin.

You will verify via a call or text to the primary business phone number.

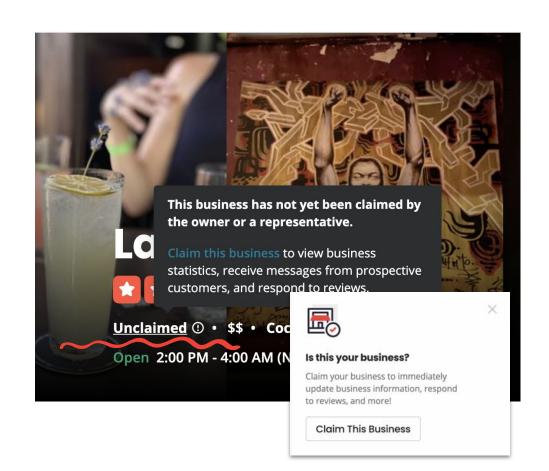

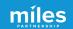

Tripadvisor.com/Owners to find your business and start the process.

You must first have a
Tripadvisor account in your
name. You will verify via a call
to the primary business phone
number or a personal credit
card.

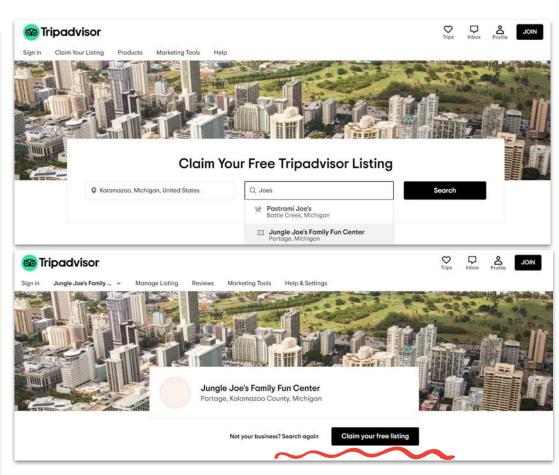

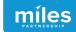

Register.Apple.com
/PlacesOnMaps
to find your business and begin.

You must have an Apple ID and sign in.

You will verify via phone call or by uploading official documents.

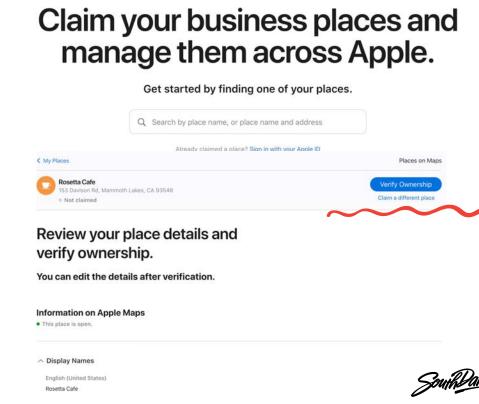

Places on Maps

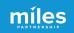

Google Business Profiles

# Claim Your Business

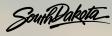

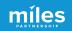

In Google Maps look for the "Claim this Business" button to determine if you need to begin the process of claiming and verifying your business.

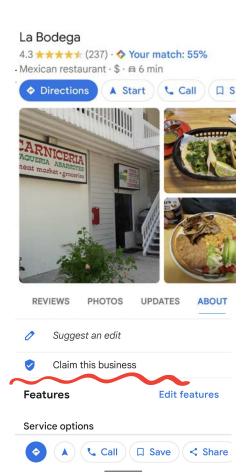

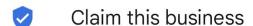

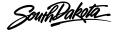

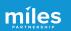

## Step #1

### **Owner Login**

Sign into the business' Google Account.

Preferably a general email or Gmail that's already tied to the business i.e. "info" or "admin" account. Not an individual's personal account.

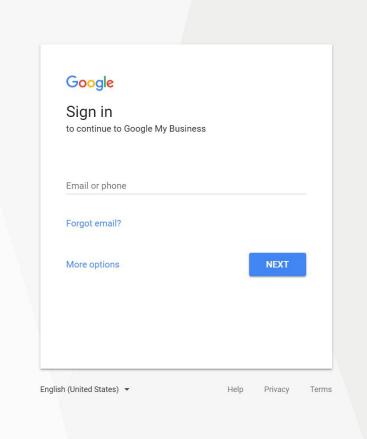

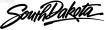

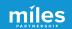

### Step #2

#### Search

for your Business by name on Google Maps.

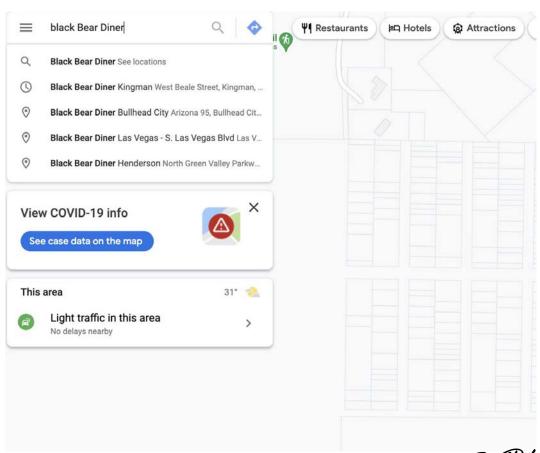

South Dakota

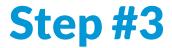

#### Look

for "Claim this business" on your Business Profile.

**Click** on it to begin the claiming process

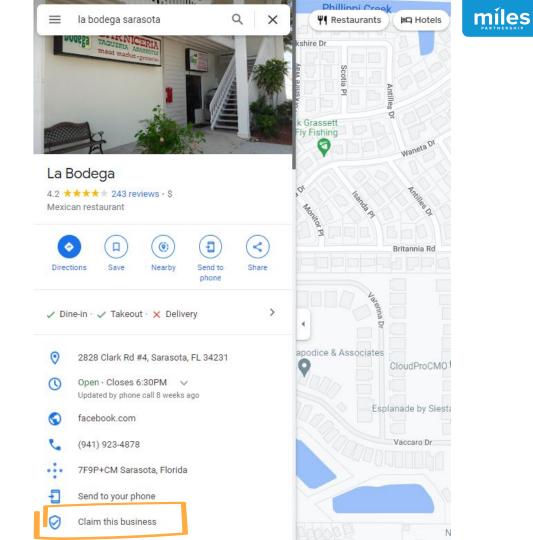

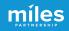

#### Step #4

#### Manage Now

This will begin the process of claiming your listing inside of Google Business Profile

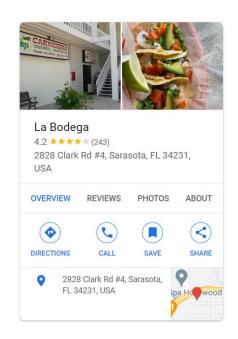

Manage this business to reply to reviews, update info and more

kimannpalmer@gmail.com

By continuing, you're agreeing to these Terms of Service and Privacy Policy

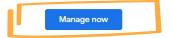

I own or manage another business

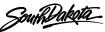

#### Step #5

#### Verification

Select the type of verification method in order to proceed.

Availability of specific verification methods will vary by business type.
Choose whichever works best for the business.

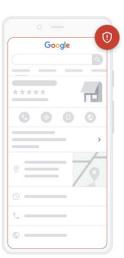

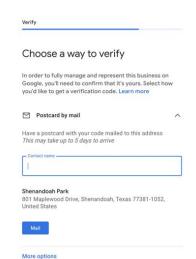

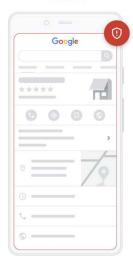

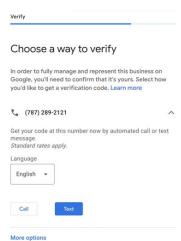

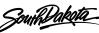

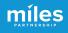

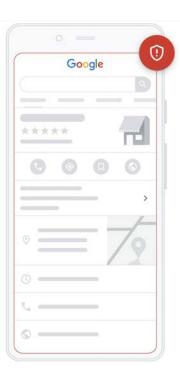

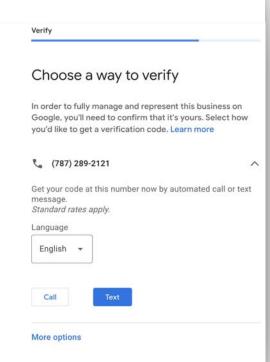

#### **Verification by Phone**

Be ready to receive a call or text to the phone number that appears in the listing.

Must be able to directly answer the phone number listed.

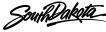

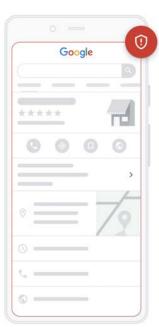

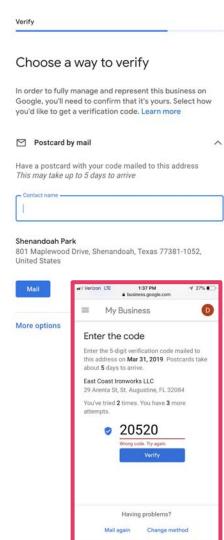

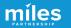

# Verification Postcard by Mail

The postcard can take up to 5 days or more to arrive.

Will not send to a PO Box.

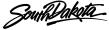

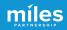

Customize profile Google Your Business Profile is almost ready You can continue making updates and edits to your profile at any time. Your edits will be visible to customers on Google after you've Continue Customize profile Google Add business hours Let customers know when you are open for business Learn more Sunday Closed Monday ) Closed Tuesday Closed Wednesday Closed Thursday D Closed Friday D Closed Saturday D Closed

#### Success!

After verification, the Business Profile is **ready** to be updated and managed

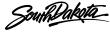

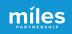

**Updating** 

### **Critical Business Data**

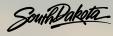

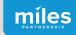

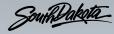

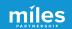

Start by logging in to the Google account that manages your business.
Search for your business to access management tools.

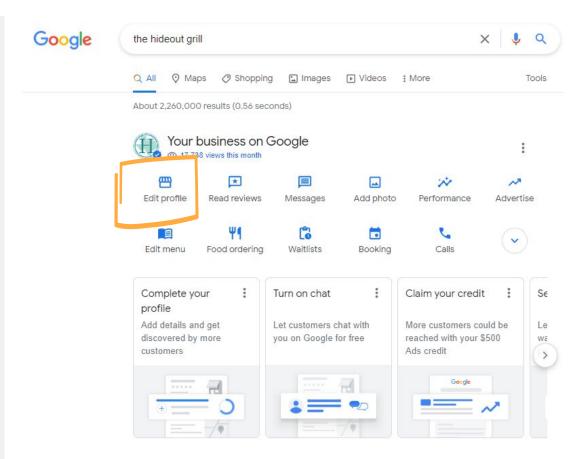

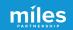

Remember Your NAP!

Name, Address, Phone Number consistency across the Internet is a critical ranking factor in Local SEO

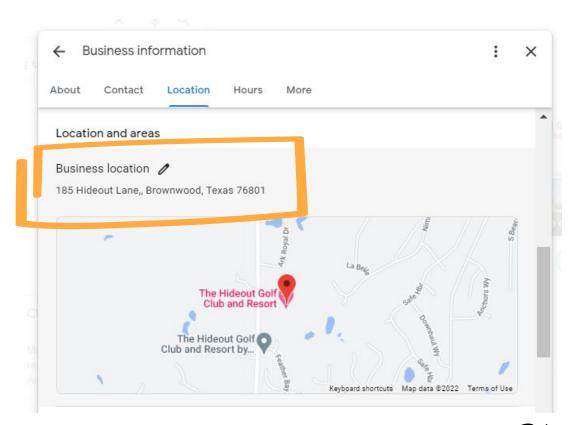

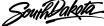

Your map pin location is the source of all navigation to your business.

Sometimes adjustments are needed to direct guests to the right entrance.

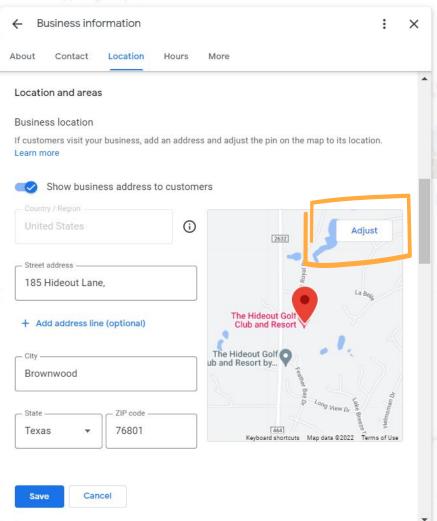

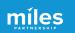

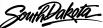

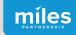

## **Updating Hours**

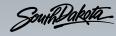

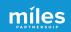

#### **Hours are Critical**

Searches for "open now" have skyrocketed over the last 2 years 300% increase in search for "open now" and 200% increase in searches for "open now near me"

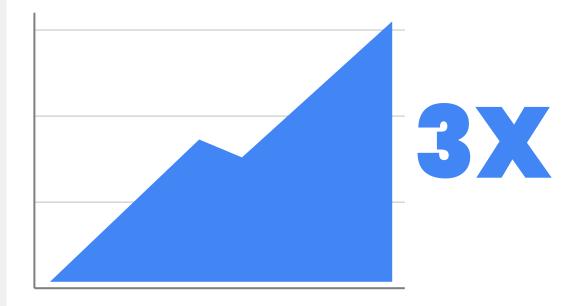

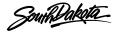

# Hours Last Updated

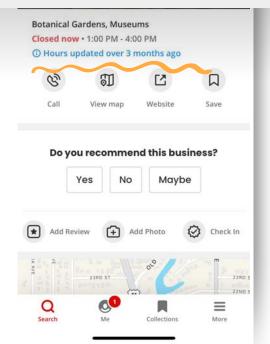

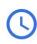

1.07

#### Open · Closes 5PM ✓

.비 중 🔳

Updated by business under 1 hour ago

11:50 7

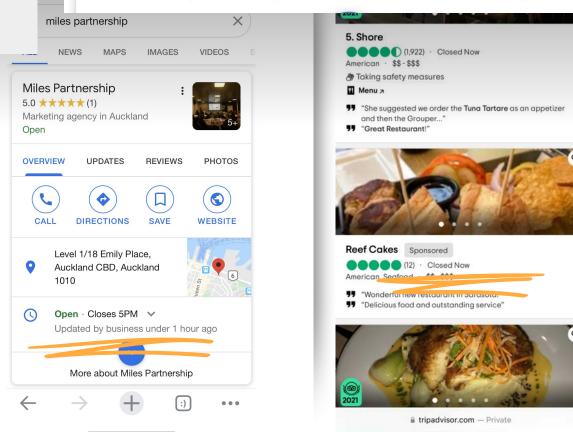

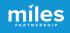

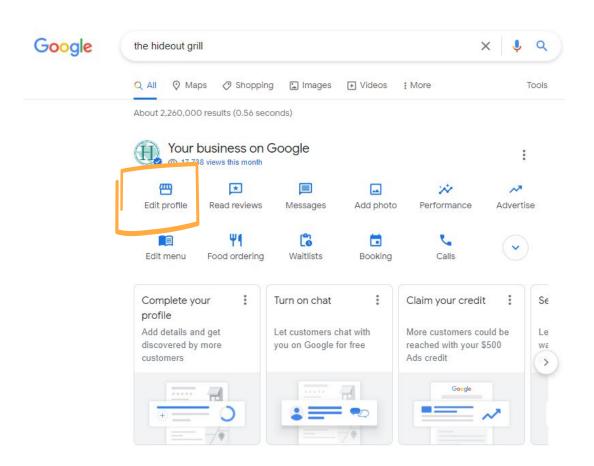

#### **Edit Hours**

In the SERP, search for your business and go to edit profile.

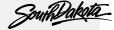

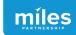

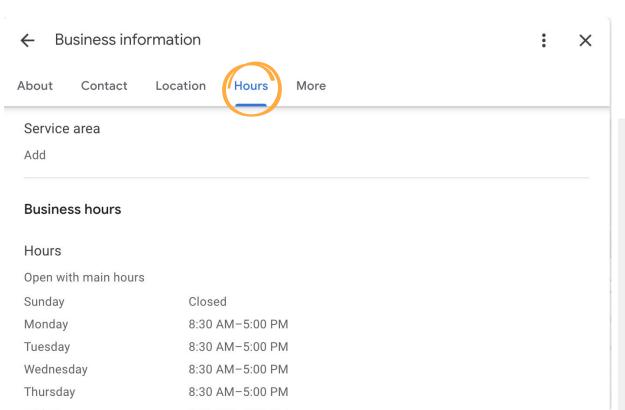

#### **Edit Hours**

Hours and "open now" are the most frequent customer searches for a business.

Keep regular daily hours up-to-date under Business hours.

South Dakota

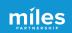

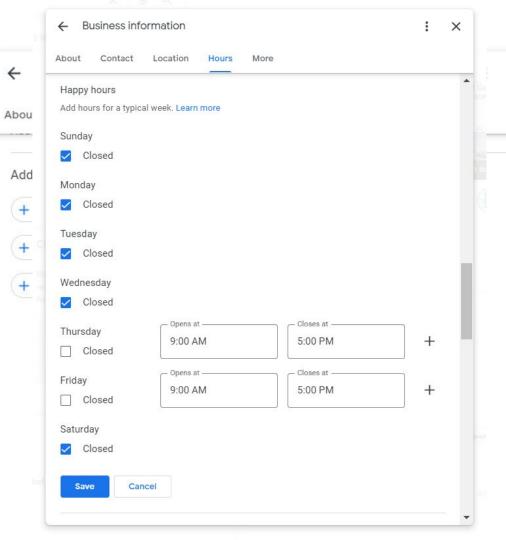

#### **Detailed Hours**

×

Set detailed hours for speciality services & meals offered

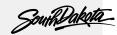

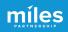

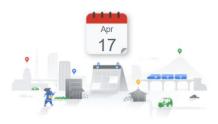

#### Let customers know your holiday hours for April

When your business has an irregular schedule, like holidays or special events, you can enter special hours in advance to let customers know when you're open. Here's what customers see when they view your business on Google.

|             | April holiday hours: |   |
|-------------|----------------------|---|
| Easter      | 7:00 – 7:30 AM       | 1 |
| Sunday 4/17 |                      |   |

If you haven't updated your hours, we recommend that you do. We may call you to make sure they're accurate. We'll never ask for payments over the phone.

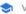

#### **Special Hours**

Don't ignore hours update reminders like these.

If you don't positively confirm your hours, (even if they're the same!)

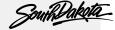

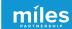

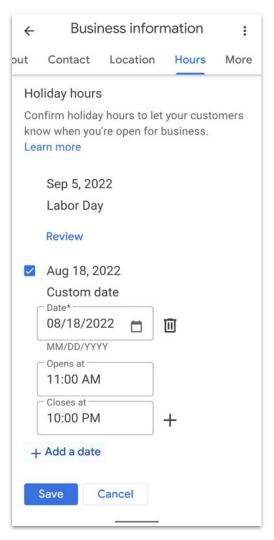

#### **Special Hours**

Google will **show a warning** in your listing if holiday hours are not confirmed.

Use this tool for other **special circumstances** impacting hours.

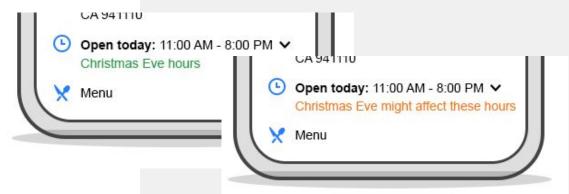

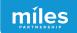

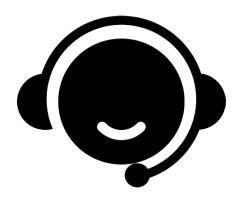

Need
Assistance
With Your
Business
Profile?

# Schedule Office Hours With Miles

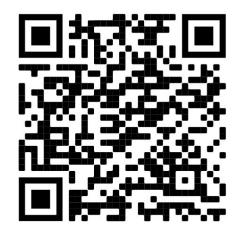

https://calendly.com/milespartnershipgoogledmo/south-dakota-office-hours

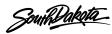

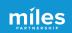

#### **Session 2: Maximizing Exposure**

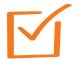

**Increasing Relevance** 

November 22 @ 10:00 am Register Now!

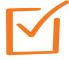

**Leveraging Photography** 

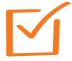

**Updating With Posts** 

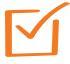

Responding to Q & A

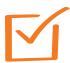

**Managing Customer Reviews** 

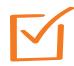

**Monitoring Performance** 

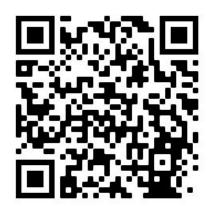

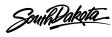

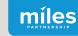

## **Questions & Discussion**

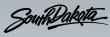